# Identifying SSD/HDD Vendor Model and Drive Firmware

### **Contents**

Introduction
UCSM Managed Devices
UCS Manager Web Interface
Command Line Interface (CLI)
UCSM Visore
C-Series Standalone Devices
Intersight

## Introduction

This article provides administrators instructions for obtaining the specific model and running version of physical disks in an UCS environment. It covers different methods for UCS Manager (UCSM) managed devices, C-Series standalone devices, and devices claimed in Intersight.

## **UCSM Managed Devices**

For devices managed by UCSM, administrators can determine the firmware of the drives using a few different methods.

## **UCS Manager Web Interface**

Navigate to **Equipment > Firmware Management > Installed Firmware**. In this interface, the Cisco Product Identifier (PID) is displayed instead of the vendor model. The other methods covered below allow for filtering on vendor model if necessary.

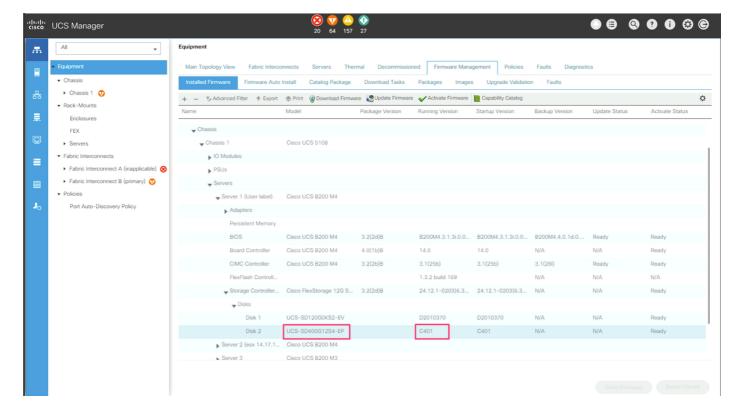

## **Command Line Interface (CLI)**

Administrators can also use the CLI to obtain the model and running versions. For example, administrators wishing to identify devices affected by <u>FN70545</u> would use the command below.

```
UCS-Domain-B# show server inventory expand | egrep "(^Server|Local Disk [0-9]|Model:
(LT0400MO|LT1600MO)|Device Version: [A-Z][0-9]{3})"
Server 1/1:
            Local Disk 1:
            Local Disk 2:
                Model: LT0400MO
                Device Version: C401
Server 1/2:
           Local Disk 1:
               Device Version: A005
            Local Disk 2:
               Device Version: A005
Server 1/3:
           Local Disk 1:
           Local Disk 2:
               Device Version: A005
Server 1/4:
Server 1/5:
Server 1/6:
Server 1/7:
            Local Disk 1:
           Local Disk 2:
           Local Disk 3:
            Local Disk 4:
Server 1/8:
Server 1:
```

#### **UCSM Visore**

Administrators can use UCSM Visore to query across the entire environment. UCSM Visore can be accessed by pointing the browser at https://[UCSM VIP]/visore.html. Enter storageLocalDisk for Class or DN,model for Property and the device model for Val1. For example, administrators wishing to identify devices affected by FN70545 would enter LT0400MO and LT1600MO.